# **Sol·licitud de Mínors**

 La sol·licitud s'ha de realitzar mitjançant una aplicació informàtica que es troba a la pàgina web: http://sia.uab.cat, s'accedeix per l'opció: Inscripció al Treball de Fi d'Estudis/Pràctiques/Mínors

#### **URB**

Serveis i tràmits en línia

Alumnes

 $n -$ 

PDI

аŴ PAS

#### Preinscripció

- Premioripolò a Màstiera Oficializ amb NIU EZ CI-
- C Premotivoli a Mistien Oficials sense NKI 272
- Propagament de la matricula de mástiera oficiala ED
- C Premiumento a doctoral amb No. 222-00
- Registralm per a doctorat sense NIU CO
- **C** Panamerin per TPV EEP
- C Reportem educated CSC (XXII) 020

#### Enquiestes

- C Empertes d'avaluació de l'actuació docent del professorat Trynasties d'assignations/mòdule
- C Enquestes de matricula
- C Enquestes availances docent Escoles de la FLMB

Certificats i títols

- Gri Schuld de certificats electrònics (diplomatura, licenciatura,
- **Ch.** Next form ad you tired
- Fundació UAB
- Automatricula FUAI amb No. 02
- C Registra'm Automatricula FUAB smise NIU CD
- C Preimannerio FUAR amb NAT COMP
- **O** Registrantini Premacropold FGAB serves NRI ECO

Cultura en Viu

```
Automatricula Cultura en Viu arre NIU 222
```
rgenda grotnim Automatricula Cultura en Viu sense NAJ 224

#### Matrícula i expedient Mobilitat i intercanvi

- · Verificació de l'horari d'automatricula · Sol (citud i consulta d'intercami OUT (Extudants Sortints) · Automatricula d'estudiante de nou accès C Registre i soi licitud d'intercenzi ils (Estudiants Entrants) Automatricula des de dins del campus (autes reservades LIAIR) Compute to be a sol-botted d'improver its d'intudients Entrantists Automatricula das de fora del carrous Servei de llengües · Automatricula d'instudiants de docturar A Int si timtest. Prova de mesi d'olioma Consulta i reimpresso de matrícula **B** Dot of actoural track services Automodificació de matricula **O** I'M SE Experimentació d'Itama Automodificació de matricula de doctoor Serveis C Pla de recenta i activitato da doctroverio · Desttó de paraules de pas Inscripció al treball de Fi d'Estudia/Vrictiques <sup>1</sup> Transpartingia dal Pla doperti Consults d'horants Directori electróni · Consulta de l'expedient acadèmic i de qualificacions · Manbeliment dadini personale e incripció i consulta de grupo de práctiques Peticione de serveia informatica. Consults horset de l'estudiant C Sign@-Unitate Committe de documents G Sol licitud de la targeta universitária Formació Continuada Activació de la targeta universitària Premicrociò de masters; postgraus i cumos propia sense NIU Alta d'acces REMOT a la sarsa · Metricula de másfera, postgraus i cursos propis sense NILI Alta del serve WEB Premeripoid de másters, postgraus i cursos propis amb NKI PROVA · Matricula de mástera, postgrave i curam propia amb NIU
- C Intergrob-Automatissia (TCIG)
- Consults de l'expedient acadèmic (Estudis propis)

#### Institut de Ciències de l'Educació

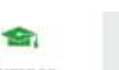

#### **kou aviat**

Enquesta d'avaluació de l'actuació docent del professorat i Enquesta d'avaluació d'assignatura/modul del primer semestre del cursi acadèmic 2018/19

Ja estan actives per avaluar les dues enquestes de qualitat docent. Podeu respondre les fins et 11 de gener de 2010 (inclòs). Per a más informació, some contactor and fothing or qualitat Docent fancosteries postmasticati

#### Pàgina Multiidiorna en proves

Extern trebatant en una revoluções multidioma peparada per cor lectius En textos en zastellà i anglès són provisionals i erre podeu fer actitur les stratificacione que considereo oportunes. El nostre proveïdor está treballant per permetrens enliscar amb els serves en el mateix idjornal doe a la página miché.

#### Gestió paraula de pas TST

Si terror problemes amb la paraula de pas per accustr a fertions de proves podeo canviar la des de l'opció de diestió de paraules de pasí a l'apartat Heu special la vostra paraula de pas <sup>e</sup> heu de seleccionar l'opciò Genereu As amb la fargetta de la LiAB

#### Recordeu

Página de serveix de l'intiom de test (TST) Dades actualitzades: 05-11-2018

## **Entrada a l'aplicació de selecció**

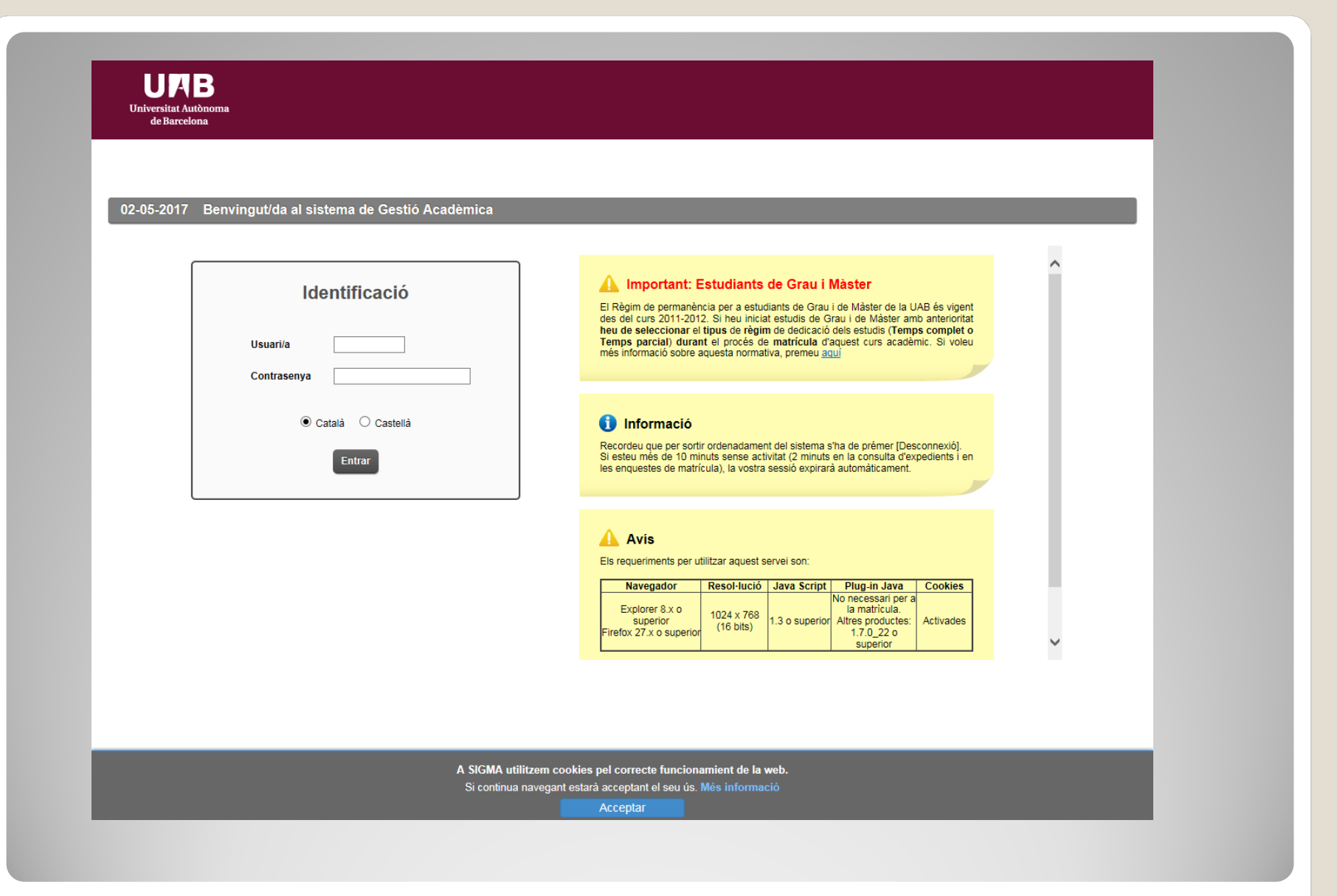

## **Cal Identificar-se per accedir-hi**

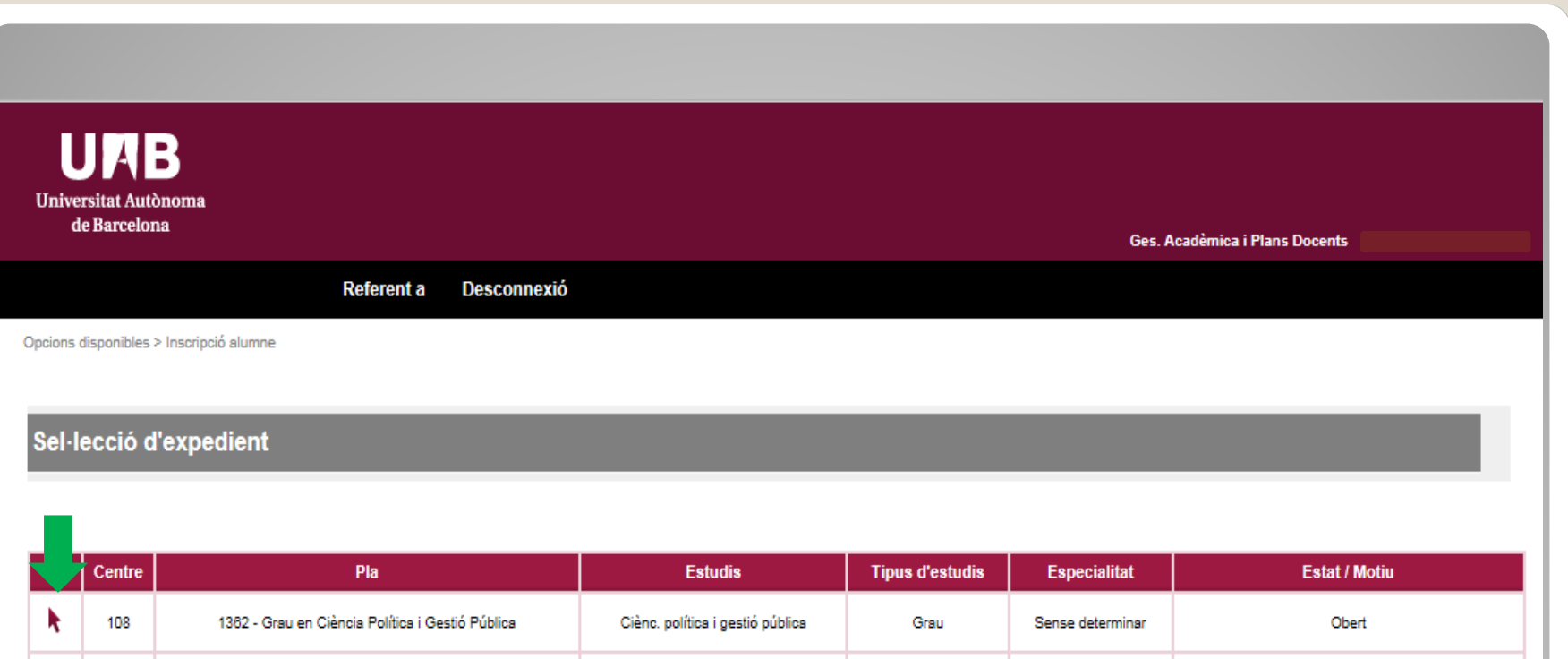

Grau

Sense determinar

Tancat per adaptació de pla en extinció

**Seleccionem el pla d'estudis al qual s'associarà el Mínor (en estat "Obert").**

Ciènc, política i gestió pública

k.

108

818 - Grau en Ciència Política i Gestió Pública

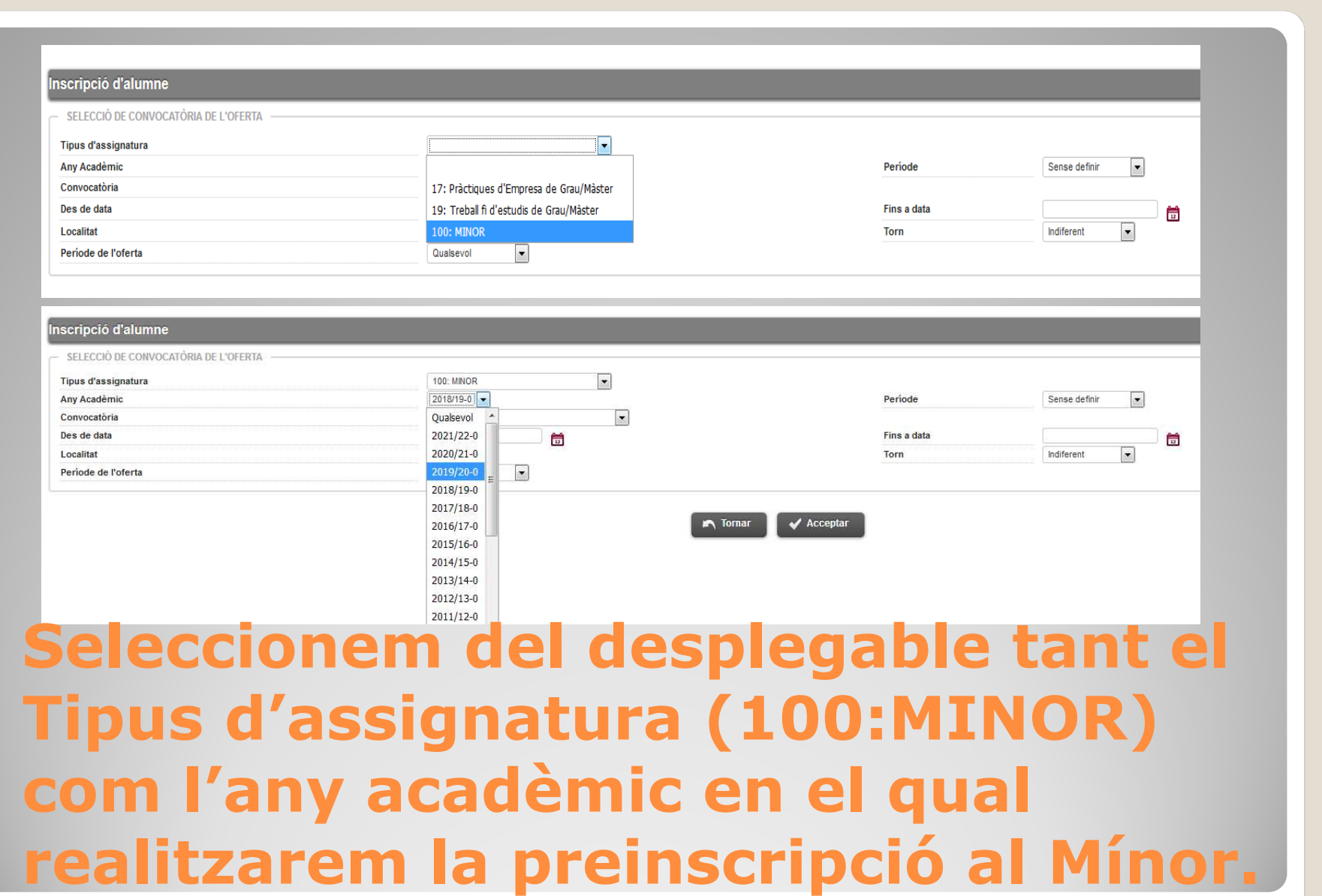

### Inscripció d'alumne

SELECCIÓ DE CONVOCATÒRIA DE L'OFFRTA  $\overline{\phantom{a}}$ **Tipus d'assignatura 100: MINOR** Any Acadèmic 2019/20-0 Període Sense definir Convocatòria Des de data Fins a data ÷ 198: Mínors de la Facultat de Filosofia i Lletres Localitat Torn Indiferent 199: (Prova 2) Mínors de la Facultat de Biociències Període de l'oferta 201: (Prova 3) Mínors de la Facultat de Ciències Polítiques i Sociologia 202: Mínors de la Facultat de Filosofía i Lletres **Acceptar** 205: Mínors de la Facultat de Filosofía i Lletres 206: Mínors de la Facultat de Filosofía i Hetres

**Seleccionarem la convocatòria que es correspongui a la Facultat que coordina el Mínor que ens interessa preinscriure. Tot seguit acceptarem.**

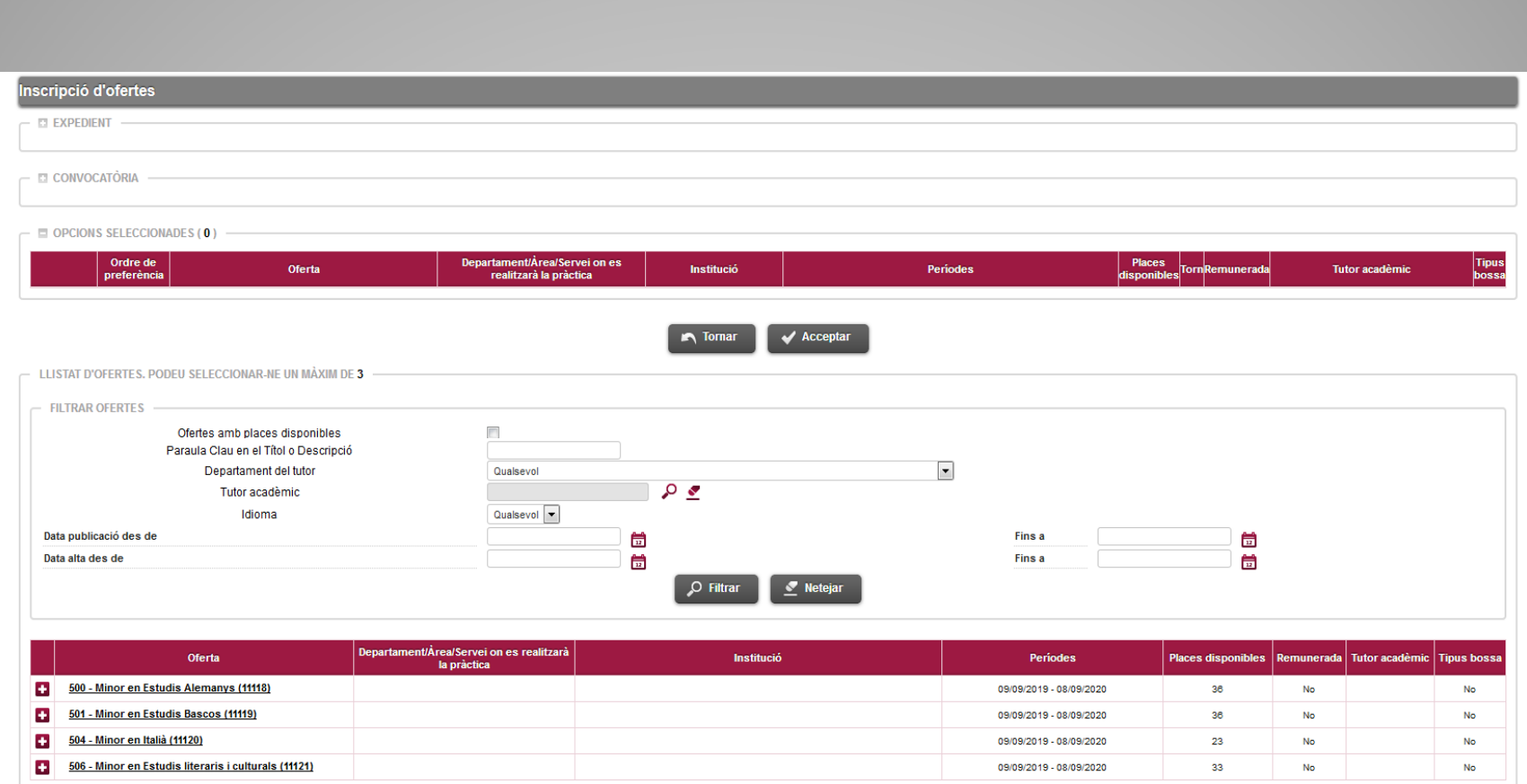

## **Apareixerà el catàleg d'ofertes**

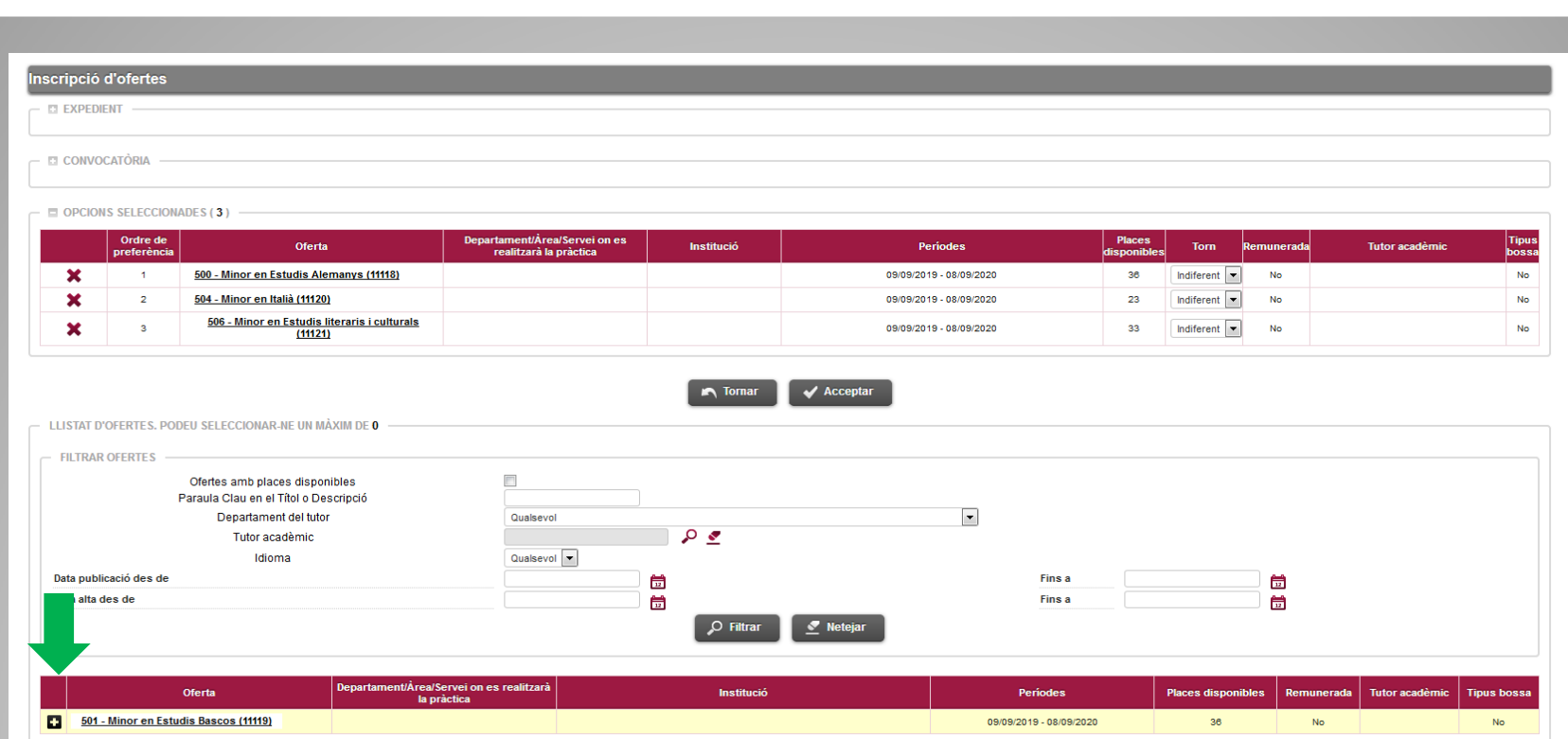

## **S'haurà de seleccionar el Mínor, 1 opció com a mínim i 15 com a màxim. I Gravar.**

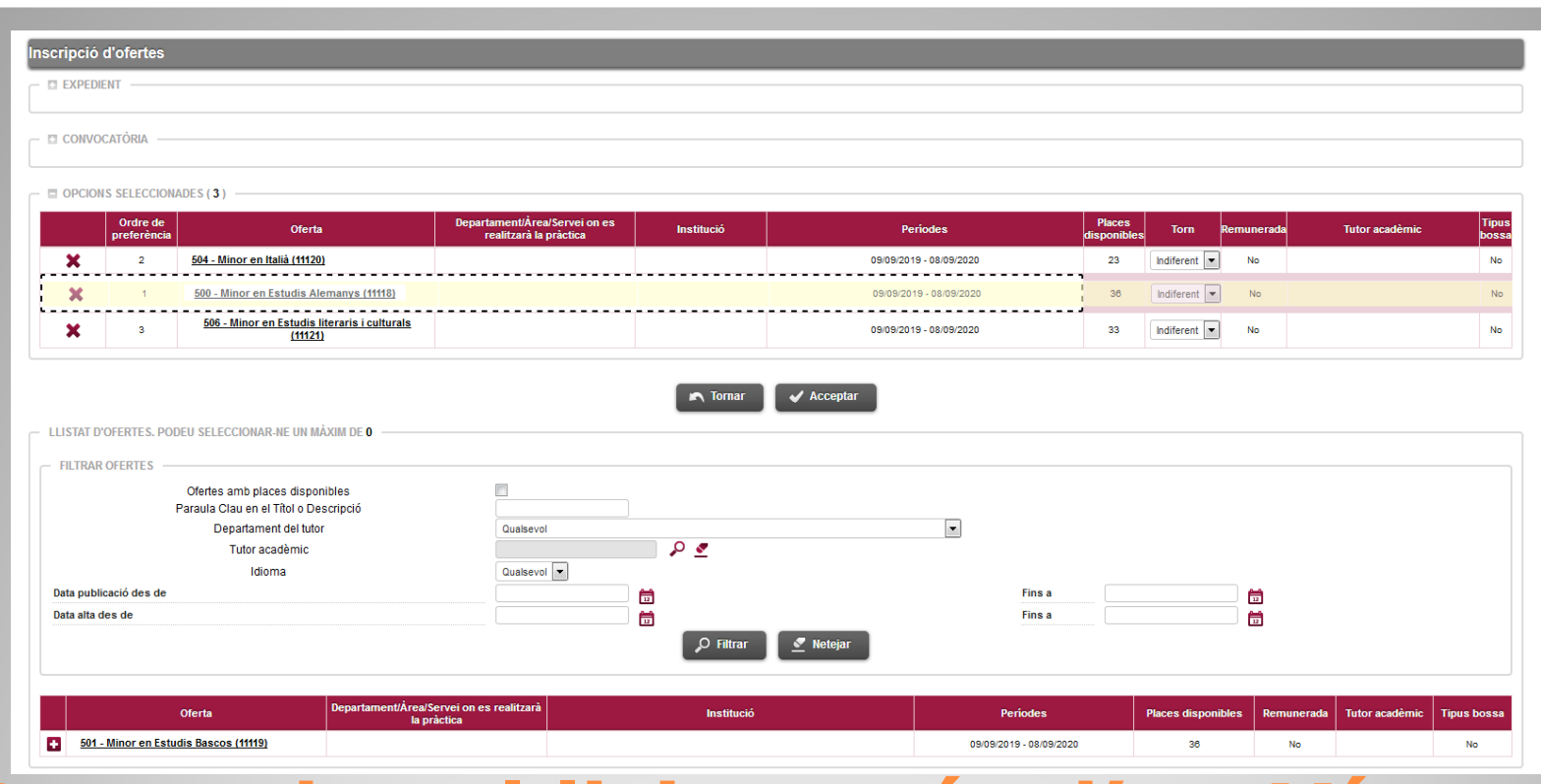

**En cas de sol·licitar més d'un Mínorde la mateixa Facultat has d'ordenar-los d'acord amb les teves preferències. Pots canviar l'ordre arrossegant les opcions.**

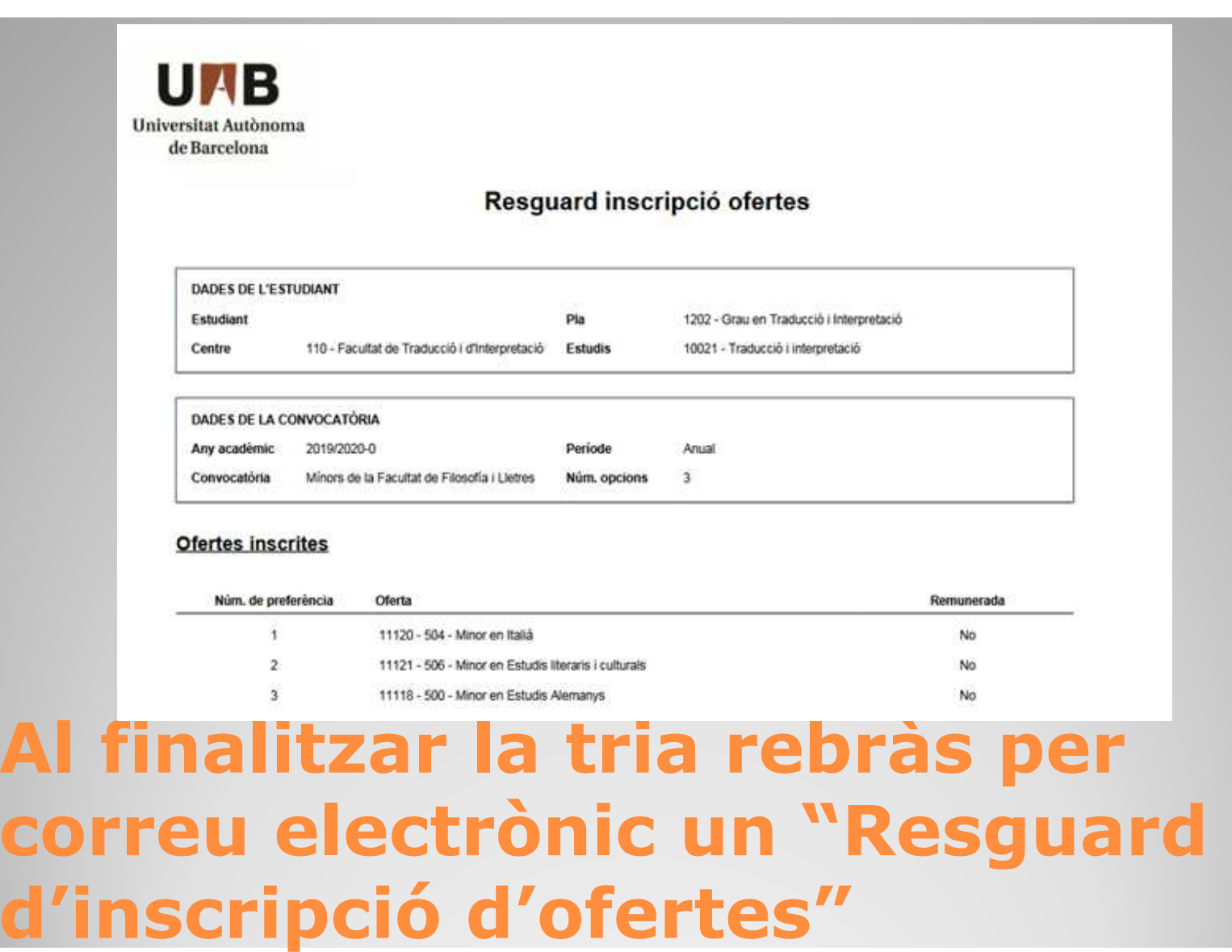

## **Coses a tenir en compte:**

1. Recorda que si t'interessen Mínors de diverses Facultats hauràs de fer una sol·licitud diferent per <sup>a</sup> cada Facultat mitjançant l'opció de Convocatòria que hem vist abans.

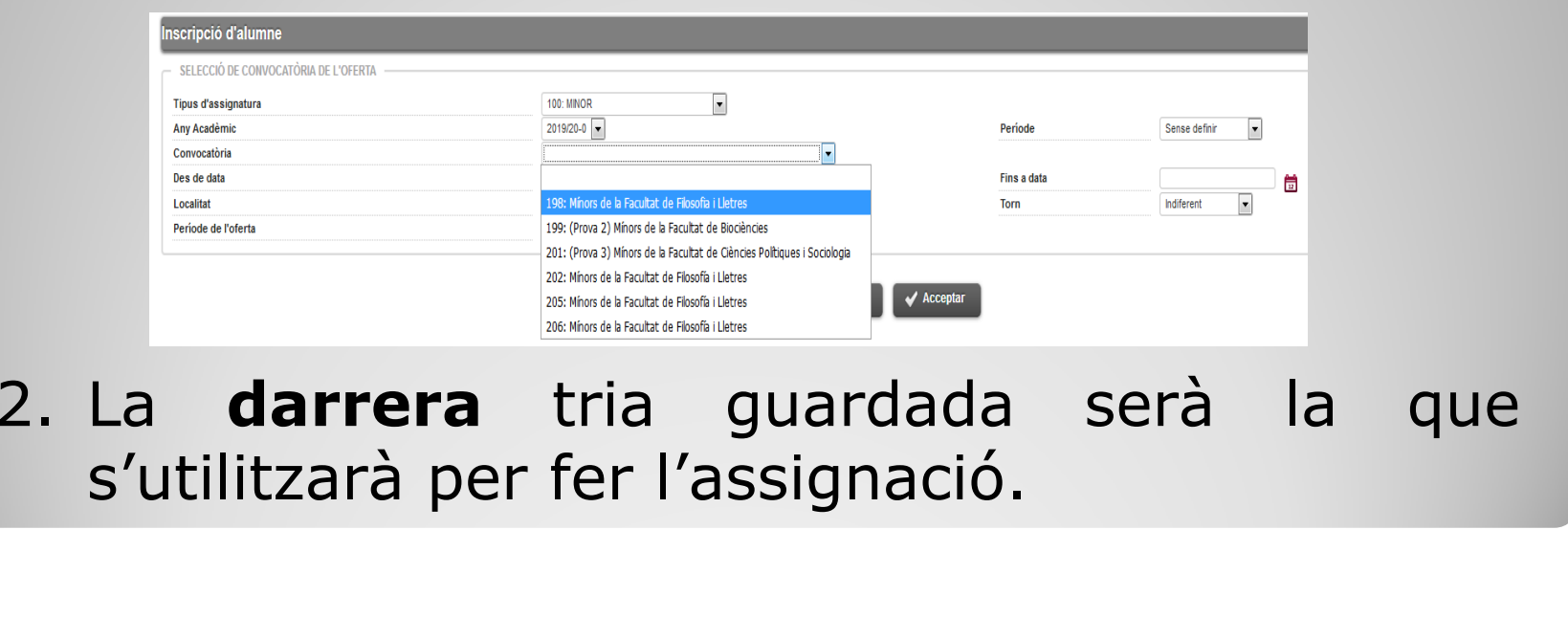